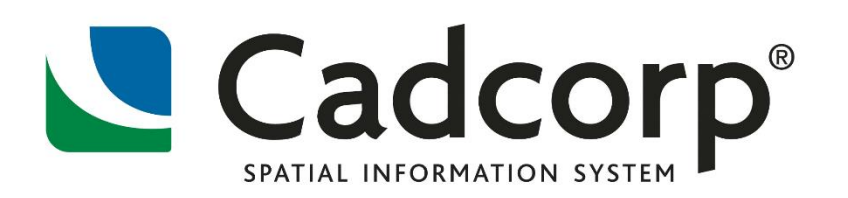

# **Training Course Brochure**

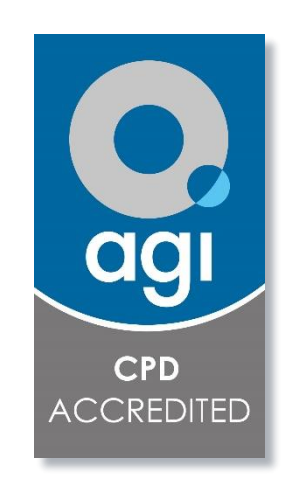

**AGI Accredited Training**

# **Cadcorp Training Brochure**

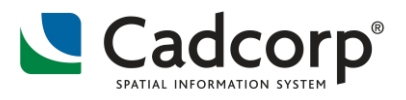

# <span id="page-1-0"></span>**Contents**

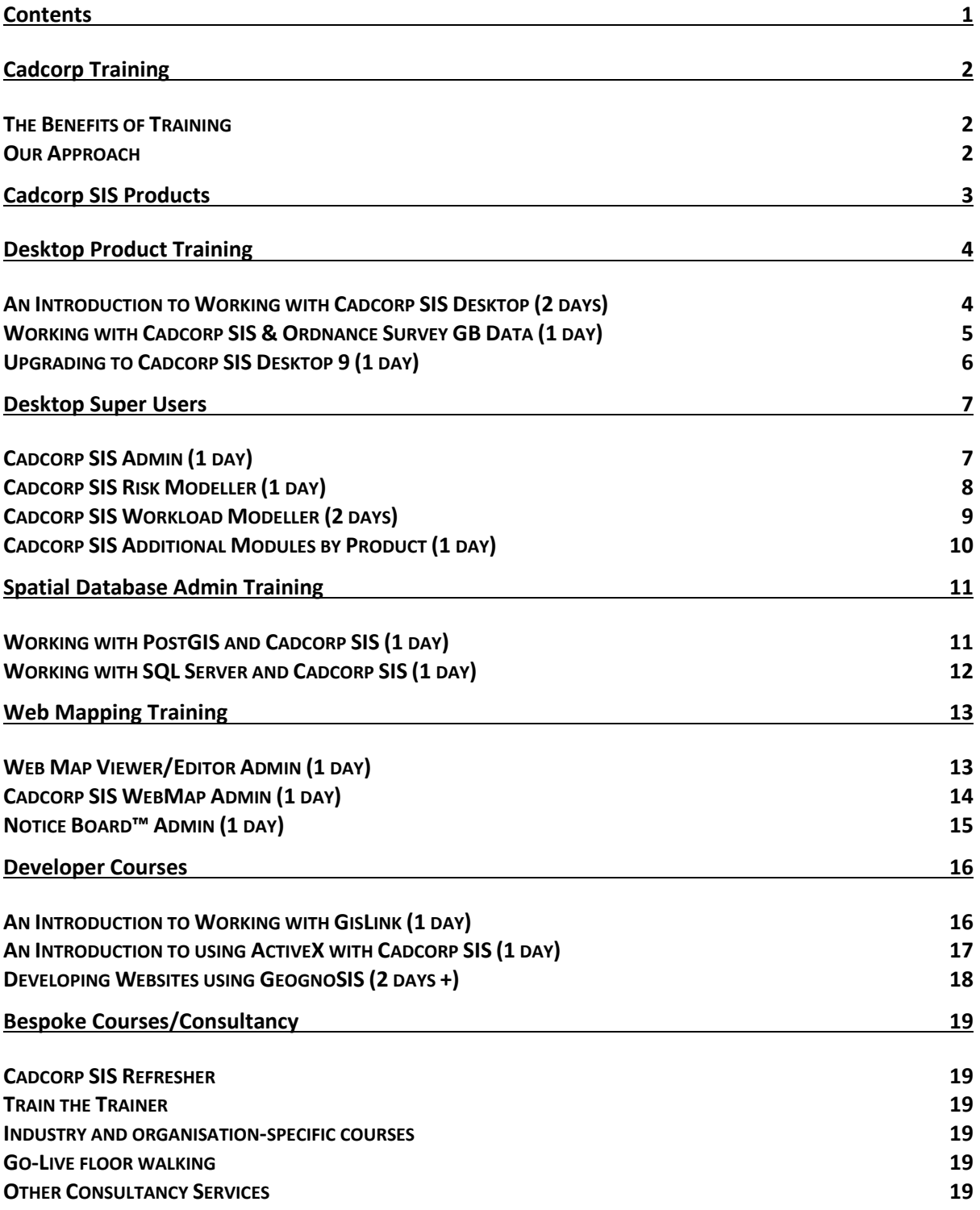

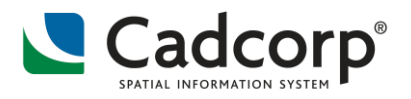

# <span id="page-2-0"></span>**Cadcorp Training**

### <span id="page-2-1"></span>**The Benefits of Training**

Training is vital for the successful delivery of any GIS implementation. At Cadcorp we aim to work with you in developing the knowledge and skills required to set up, deploy, utilise and ultimately manage a system for your organisation.

Cadcorp offers a range of standard courses that can be delivered at suitable premises within your own organisation, from our Stevenage office or another suitable location. We are happy to assess your specific needs for training, and we can customise courses accordingly.

All standard courses are accredited by the Association for Geographic Information (AGI) and can contribute to the achievement of Chartered Geographer status. Continuing Professional Development (CPD) points are awarded - see course pages for allocation.

All students will receive a comprehensive training manual containing real-life examples and exercises. We can supply the training data or you may choose to provide your own. Our courses use training data from Ordnance Survey Great Britain, Ordnance Survey Northern Ireland, Ordnance Survey Ireland, or their equivalents from around the world.

### <span id="page-2-2"></span>**Our Approach**

Our courses are designed to be hands-on and are instructor-led with time for self-paced exercises and practice sessions.

Except where stated, we restrict student numbers to six. This is to encourage interaction amongst the attendees.

We encourage students to visit the Cadcorp Community on completion of a training course, and use this portal as a vehicle for sharing information with the community of Cadcorp users.

Check out this in advance at [https://community.cadcorp.com](https://community.cadcorp.com/)

### **Notes**

- Courses are delivered with the current shipped version of Cadcorp SIS. Cadcorp will provide licensing as appropriate for the relevant courses.
- Course contents do change over time so please contact us for the most up-to-date agendas.

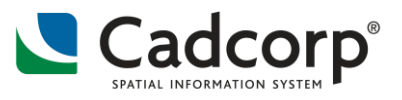

# <span id="page-3-0"></span>**Cadcorp SIS Products**

Cadcorp SIS software is available as:

- **Desktop GIS** for map data viewing, editing, creation and modelling
- **Developer Kits** to enable bespoke GIS application creation and integration
- **ActiveX** based runtime for application deployment
- **Web-based GIS** for web application creation and data distribution and finally
- **Mobile GIS**. All Cadcorp software uses the same methods and code, ensuring consistency and inter-operability across the product range.

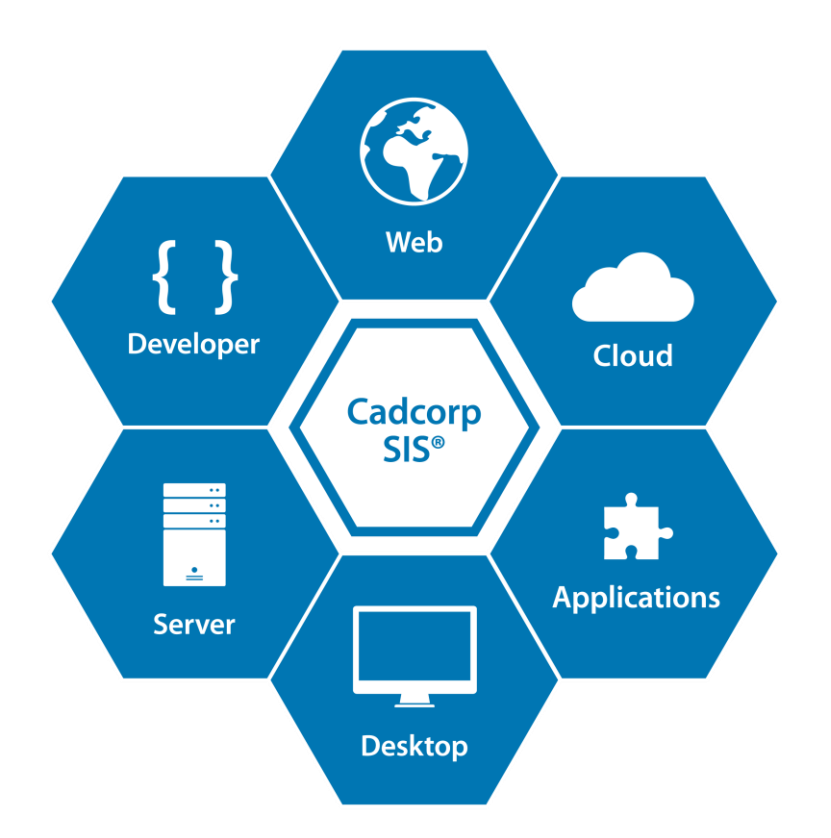

The Cadcorp Spatial Information System is an integrated family of geospatial products comprising desktop, web and developer applications. Products are available for all phases of spatial data management from creation, through to application development, deployment and data distribution.

Compatibility between the various parts of the Cadcorp SIS product suite is guaranteed because all of the products share a common core source code.

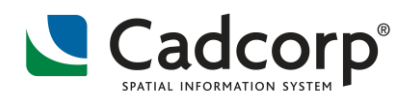

# <span id="page-4-0"></span>**Desktop Product Training**

# <span id="page-4-1"></span>**An Introduction to Working with Cadcorp SIS Desktop (2 days)**

This course provides the basics for everyday use of Cadcorp SIS. Students are introduced to the basic concepts underpinning GIS, and shown how to find a location, and view, create, edit and print maps. Day 2 introduces students to creating and managing their own files, extends their knowledge about creating and editing data. We explore simple analytical functionality including using the Cadcorp SIS for querying graphical and attribute data and creating thematic maps.

### **Who should attend?**

This course has been designed for students who are new to GIS and/or Cadcorp SIS

### **Aims and Objectives**

By the end of the course, you will be able to:

- **•** Demonstrate an understanding of the principles of GIS
- Be able to use the main GIS functionality in Cadcorp SIS

#### **Agenda**

- **An Introduction to Cadcorp SIS**
- **Spatial Data and Cadcorp SIS Concepts**
- **Using a Gazetteer**
- **•** Creating and Editing Data
- **EXPLORER Creating Prints, PDFs and Images for Documents**
- **•** Creating and Managing Overlays and SWDs
- **Advanced Creating and Editing Spatial Data**
- An Introduction to Attributes, Properties, Schema and Expressions
- **An Introduction to Querying Data**
- **An Introduction to Thematic Mapping**

#### **Prerequisites**

- No prior knowledge of GIS is assumed
- **Students need to be proficient in the use of:** 
	- **The mouse and keyboard**
	- Windows, including:
		- **Windows Explorer: files and directories, cut, copy, paste, delete, and rename**
- Students need an awareness of:
	- Microsoft Office programs including: Word, Excel, Access
	- Adobe Reader

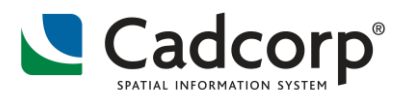

# <span id="page-5-0"></span>**Working with Cadcorp SIS & Ordnance Survey GB Data (1 day)**

This course introduces students to Ordnance Survey (OS) data using Cadcorp SIS, it provides the building blocks for understanding all major datasets.

We explore Core Cadcorp SIS and free GisLink Add-in functionality for maximising use of this data. In addition, OS MasterMap Managers are used to realise the potential of the appropriate datasets.

#### **Who should attend?**

Those who have some experience of GIS and Cadcorp SIS.

### **Aims and Objectives**

By the end of the course, you will be able to:

- Demonstrate an understanding of how Cadcorp SIS can be used with all major Ordnance Survey map products
- Explain what map data is available under the following frameworks PSMA, OSMA, OS OpenData and OS On Demand
- Use the capabilities of Cadcorp SIS for managing, collecting, analysing and presenting data

#### **Agenda**

- An Introduction to the PSMA, OSMA, OS OpenData and OS On Demand
- **Raster data and Gazetteers**
- **Boundaries**
- Address and postcodes
- **Mid-Scale vector data**
- **Height data**
- **OS MasterMap (all themes)**
- OS product collaborations (POI and Historic map data)

#### **Prerequisites**

Completion of the course *An Introduction to Working with Cadcorp SIS.*

Students need an awareness of:

- **Microsoft Office programs including Access**
- GIS data (raster and vector)

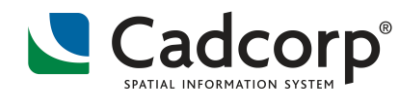

# <span id="page-6-0"></span>**Upgrading to Cadcorp SIS Desktop 9 (1 day)**

This course introduces students to Cadcorp SIS Desktop 9. It provides a hands-on insight to the new interface, concepts and features that are available in this software release. Students will be able to test the new functionality and explore some of the practical benefits from upgrading to this release.

#### **Who should attend?**

Those who are new to Cadcorp SIS Desktop 9 but who have a good working knowledge and understanding of Cadcorp SIS 8.0 or earlier versions.

### **Aims and Objectives**

By the end of the course, you will be able to:

- Recognise the changes to the Fluent User Interface; Dialogs and Wizards.
- **Understand how to use the new and improved query options and methods including the** additional Process options.
- **Know when and how to use the improved Theming and Display options new functionality** and improved output.

#### **Agenda**

- The user interface update
- **Utilities administration and maintenance tools**
- New and improved Expressions (formerly known as Formulae) functionality
- **The new Process functionality**
- New & improved Theming and Display/Output options
- New & improved 3D map options

#### **Prerequisites**

- Prior knowledge of GIS is assumed
- Students need to be proficient in the use of Cadcorp SIS 8.0 or earlier
- **Students need an awareness of:** 
	- Microsoft Office programs including: Excel and Access
	- GIS data including that from other GIS/CAD vendors (ESRI, MapInfo, AutoCAD etc.) would be preferred, but not necessary.

# **Cadcorp Training Brochure**

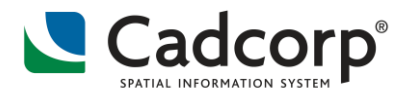

# <span id="page-7-0"></span>**Desktop Super Users**

### <span id="page-7-1"></span>**Cadcorp SIS Admin (1 day)**

This course will enable a Cadcorp SIS user to administrate the product, its associated files, and manage the GIS data for their organisation. The content builds upon Day 2 of *An Introduction to Working with Cadcorp SIS*. System Administrators will learn how to export data into useful GIS file formats and learn about the best performing formats for Cadcorp SIS.

### **Who should attend?**

Those who have completed *An Introduction to Working with Cadcorp SIS*. Due to the nature of the course, student numbers are limited to 3.

### **Aims and Objectives**

By the end of the course, you will be able to:

- **Understand how to use some more advanced GIS functionality**
- **BED 2018 12 In all 2018 12 Incremental Manufally 2018 12 Incremental Manufally 2018 12 Incremental Vector datasets**
- **E** Create and manage Named Object Libraries (NOLs)
- Be able to manage Cadcorp SIS

#### **Agenda**

- Table joins, and more on building expressions
- **Managing data**
- **Named Object Libraries (NOLs)**
- **Managing Cadcorp SIS**

#### **Prerequisites**

Completion of the course *An Introduction to Working with Cadcorp SIS*

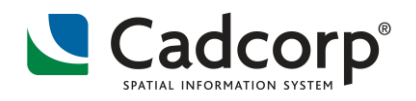

### <span id="page-8-0"></span>**Cadcorp SIS Risk Modeller (1 day)**

This course introduces students to the **Cadcorp SIS Risk Modeller** application. The application works alongside Cadcorp SIS Map Modeller to provide extra analytical operations to determine risk by combining the effects of spatial and attribute data from a range of different layers.

Risk Modeller uses thematic mapping for the presentation of results. These can be displayed as heat maps or RAG (Red Amber Green) levels to quickly identify and compare risk between scenarios.

#### **Who should attend?**

Those who have some experience of Cadcorp SIS.

#### **Aims and Objectives**

By the end of the course, you will be able to:

- Demonstrate an understanding of the concepts of, and how to use, Cadcorp SIS Risk Modeller
- Choose the appropriate risk model(s) for the data, and model incident data against other factors such as geodemographic data categories.

#### **Agenda**

- **EXP** Creating a Grid overlay to display the risk model
- Understanding the **5 Risk Models**
- **EXECTE Attribute** risk models
- **Use the appropriate Theme options to display the output**
- **EXECTE Attribute risk models based on a weighting factor**
- Using wild cards and numeric operators
- **EXP** Create multiple-Attribute risk models using attributes from several overlays
- Create **Quantity** risk models pure count of objects; count by area size, count by attribute
- Create **Life** risk models weighting data based on numbers of fatalities/casualties/rescues
- **EXPLORED Link Related** risk models applying incident data to the road network
- Create **Route Costs** risk models use the road network to analyse areas of risk through isolation and poor transport links
- Pulling it all together Using an Expression within Cadcorp SIS to create a combined risk map.

#### **Prerequisites**

- **Prior knowledge of Cadcorp SIS is assumed**
- **Students need to be proficient in the use of:** 
	- Windows, including: Windows Explorer: files and directories, cut, copy, paste, delete, and rename
- Students need an awareness of:
	- Microsoft Office programs including: Word, Excel, Access

Due to the specialist nature of the course, student numbers are limited to 3.

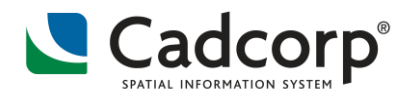

# <span id="page-9-0"></span>**Cadcorp SIS Workload Modeller (2 days)**

This course introduces students to the Cadcorp SIS Workload Modeller and provides the information, knowledge and practical skills for using this software.

#### **Who should attend?**

Those who have some experience of Cadcorp SIS.

### **Aims and Objectives**

By the end of the course, you will be able to:

- **Demonstrate an understanding of the concepts of and how to use Cadcorp SIS Workload** Modeller;
- Load, filter, analyse and model incident data.

#### **Agenda**

- **EXECUSTOMIST CUSTOMISTIQ EM** installation
- **Building the repository of historic data**
- **Data model overview (historic data)**
- **Importing incident and callout data**
- Viewing the historic data in  $SIS -$  using filters
- **Preparing a database of Route Cost**
- **Analysis of Historic data**
- **Modelling**
- **Using different modelling options**
- **Dual Staffing**
- Cover Moves
- **Looking at the Route Cost database**

#### **Prerequisites**

- **Prior knowledge of Cadcorp SIS is assumed**
- **Students need to be proficient in the use of:** 
	- The Mouse and Keyboard
	- **Windows, including:** 
		- **Windows Explorer: files and directories, cut, copy, paste, delete, and rename**
- **Students need an awareness of:** 
	- Microsoft Office programs including: Word, Excel, Access

Due to the specialist nature of the course, student numbers are limited to 3.

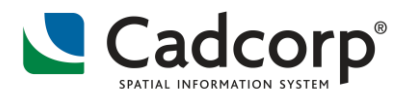

# <span id="page-10-0"></span>**Cadcorp SIS Additional Modules by Product (1 day)**

It is possible to create a customised training course by combining topics covered in **An Introduction to Working with Cadcorp SIS** and/or **Administering Cadcorp SIS**, with any of the following modules:

- **The CAD tools**
- **Rubbersheeting**
- **Working with Topology**
- 3D analysis and visualisation
- **EXECTE:** Kernel Density Estimation (KDE) hotspot mapping
- **Building expressions**

Cadcorp also offers training in specialised application add-ins that have been created using GisLink.

- Risk Modeller
- Routing Tools
- **Housing Toolkit**
- **Book Plotter**

Please contact your Cadcorp Account Manager if you are interested in a customised course.

Due to the specialist nature of the course, student numbers are limited to 3.

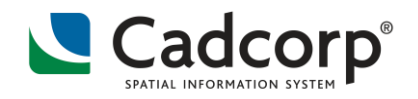

# <span id="page-11-0"></span>**Spatial Database Admin Training**

### <span id="page-11-1"></span>**Working with PostGIS and Cadcorp SIS (1 day)**

This course provides a detailed guide to installing a PostgreSQL database and adding the spatial plugin PostGIS, in a Windows environment. You will look at how to configure Network Connectivity and create spatial databases.

You will use SQL (Structured Query Language) within the PGAdmin interface, to add/drop tables; add data and manage the security such as setting roles and permissions. The performance of the database is key and you will look at monitoring and setting maintenance tasks including the setup of backups and recovery options.

### **Who should attend?**

Those who will administer maintain and use spatial data. This course does cover some end-user activity such as importing and exporting data from within Cadcorp SIS Desktop.

### **Aims and Objectives**

By the end of the course, you will be able to:

- Demonstrate an understanding of the structure and principles of a PostgreSQL/PostGIS database
- Know how to configure, monitor, and maintain a database
- **Use Cadcorp SIS to carry out database filtering and querying**

#### **Agenda**

- **Database Server Specification**
- PostgreSQL database and PostGIS Extensions Installation
- **EXECONFIGURIES CONSERVIES** Connectivity
- **Database Creation and Database Security** 
	- o Using Multiple Databases
	- o Using Roles and Schemas
	- o Managing data access
	- o Granting Permissions
		- Read Only Access/Editing Data
	- o Create login accounts
- **IMPORT AND EXPORTLE INCOCO EXAMPLE 15 IMPORT IN THE INCOCO CALCULT**

#### **Prerequisites**

Completion of the course *An Introduction to Working with Cadcorp SIS* or *Cadcorp SIS Admin* or equivalent knowledge of GIS using other GIS Desktop products.

Due to the nature of the course student numbers are limited to 3.

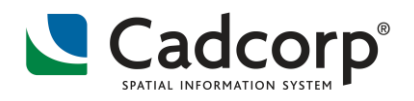

# <span id="page-12-0"></span>**Working with SQL Server and Cadcorp SIS (1 day)**

This course provides a detailed guide to installing a SQL Server database in a Windows environment. You will look at how to configure Network Connectivity and create spatial databases.

You will use SQL (Structured Query Language) within the SQL Server Studio Manager interface, to add/drop tables; add data and manage the security such as setting roles and permissions. The performance of the database is key and you will look at monitoring and setting maintenance tasks including the setup of backups and recovery options.

### **Who should attend?**

Those who will administer maintain and use spatial data. This course does cover some end-user activity such as importing and exporting data from within Cadcorp SIS Desktop.

#### **Aims and Objectives**

To teach GIS specialists how to use SQL Server as the corporate repository for storing spatial data.

By the end of the course, you will be able to:

- Demonstrate an understanding of the structure and principles of a SQL Server database
- Know how to configure, monitor, and maintain a database
- Use Cadcorp SIS to carry out database filtering and querying

#### **Agenda**

- **Introduction and Server Specification**
- **SQL Server Administration** 
	- o Installing SQL Server
	- o Network Connectivity Configuration
	- o Using SQL Server Studio Manager
	- o Creating a SQL Server databases
	- o Setting up Database Security
- **EXECTE Create Database Log-in accounts and roles**
- **Exporting Data from SIS into SQL Server**
- Reading SQL Server spatial Layers into SIS
- **EXPLOSED EMPTY Spatial layers in SQL Server**
- Data capture & editing spatial Data
- **Spatial Analysis & Filtering Data**
- **Example Security Models**
- Loading, Managing & Using Ordnance Survey Datasets

#### **Prerequisites**

Completion of the course *An Introduction to Working with Cadcorp SIS* or *Cadcorp SIS Admin* or equivalent knowledge of GIS using other GIS Desktop products.

Due to the nature of the course student numbers are limited to 3. **CPD Points Allocation: 4**

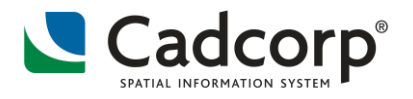

# <span id="page-13-0"></span>**Web Mapping Training**

# <span id="page-13-1"></span>**Web Map Viewer/Editor Admin (1 day)**

This course introduces students to GeognoSIS and provides overview information and general guidance for maintaining a Web Map Viewer/Editor website, including setting user permissions, data setup and editing configuration files.

### **Who should attend?**

Those who will administer and maintain a Web Map Viewer/Editor website. This course does *not* cover installation or customisation involving any programming.

Due to the nature of the course student numbers are limited to 3.

### **Aims and Objectives**

By the end of the course, you will be able to:

- Demonstrate an understanding of the structure and principles of a Web Map Viewer/Editor website
- Know how to prepare map files and SWDs for use in a Web Map Viewer/Editor website
- Know how to configure, monitor, and maintain a Web Map Viewer/Editor website

#### **Agenda**

- An introduction to GeognoSIS and Web Map Viewer/Editor websites
- **Using the website tools**
- **EXECORD SIS for Web Map Viewer/Editor** 
	- Creation and maintenance of Saved Window Definitions (SWD's) and Named Object Libraries (NOL's)
- Configuration using Web.Config and application configuration
- **Setting up user permissions**
- **The GeognoSIS Manager**
- **GeognoSIS as an OGC Web Map/Feature Server**

#### **Prerequisites**

Prior knowledge of GIS and Cadcorp is assumed. Students need to be proficient in the use of:

**Windows Explorer: files and directories, cut, copy, paste, delete, and rename** Students need an awareness of:

- **Microsoft Office programs including: Access**
- GIS data (Raster and Vector)

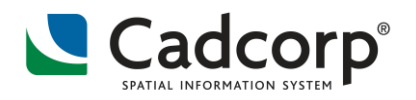

# <span id="page-14-0"></span>**Cadcorp SIS WebMap Admin (1 day)**

This course details the functions of WebMap and introduces students to GeognoSIS. The course gives the background required for administering and maintaining the website, including setting user permissions, SWD data set up and implementing Local Knowledge searches.

#### **Who should attend?**

This course is aimed at those who will administer and maintain the WebMap application. It does not cover installation or customisation involving any programming. It does cover a small amount code alteration for styling – no prior knowledge is needed.

Due to the nature of the course student numbers are limited to 3.

### **Aims and Objectives**

By the end of the course, you will be able to:

- Demonstrate an understanding of the structure and principles of a WebMap website
- Know how to prepare map files and SWDs for use in a WebMap website
- Know how to configure, monitor, and maintain a WebMap website

#### **Agenda**

- **Introduction to WebMap and GeognoSIS**
- **•** Creating SWDs for WebMap
- **The GeognoSIS Manager**
- **The WebMap Admin Page**
- **Admin Page Layers Administration**
- **Admin Page Bookmarks, Styles and Icons**
- **Map Page Toolbar**
- **Map Page Menu**
- **Printing**
- **Website Styling**
- **Report IT**
- Local Knowledge™

#### **Prerequisites**

- Prior knowledge of GIS and Cadcorp SIS is assumed
- Students need to be proficient in the use of:
	- **Windows Explorer: files and directories, cut, copy, paste, delete, and rename**
- **Students need an awareness of:** 
	- Microsoft Office programs including: Word, Excel, Access
	- Adobe Reader
	- Text editors such as Notepad++

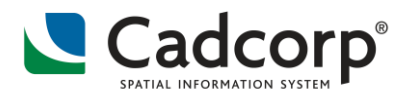

# <span id="page-15-0"></span>**Notice Board™ Admin (1 day)**

This course details the functions of Notice Board and introduces students to the setup of Cadcorp SIS SWD overlays and Local Knowledge Templates. The course provides the background required for administering and maintaining the webpage.

### **Who should attend?**

This course is aimed at those who will administer and maintain Notice Board. It does not cover installation. It does cover a small amount code creation/alteration for styling. However, no prior knowledge is needed.

Due to the nature of the course, student numbers are limited to 3.

### **Aims and Objectives**

By the end of the course, you will be able to:

- Demonstrate an understanding of the structure and principles of a Notice Board website
- Know how to prepare map files and SWDs for use in a Notice Board website
- Know how to configure, monitor, and maintain a Notice Board website

#### **Agenda**

- Setting Saved Window Definitions (SWDs) properties for Notice Board and Local Knowledge
- **Building Expression columns in the SWD**
- Use the Notice Board Admin page to;
	- o create, alter and maintain notices
	- o create and alter Local Knowledge templates
	- o add and manage Image files
	- o manage connections to databases
	- o manage the return values of Quick Searches

#### **Prerequisites**

- **Prior knowledge of Cadcorp SIS is assumed**
- **Students need to be proficient in the use of:** 
	- **Windows Explorer: files and directories, cut, copy, paste, delete, and rename**
- **Students need an awareness of:** 
	- Microsoft Office programs including: Word, Excel, Access
	- Adobe Reader
	- Text editors such as Notepad++

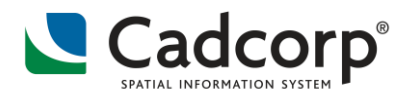

# <span id="page-16-0"></span>**Developer Courses**

### <span id="page-16-1"></span>**An Introduction to Working with GisLink (1 day)**

### **Extending the Cadcorp SIS desktop with Add-ins**

This course introduces students to Cadcorp SIS GisLink. Using exercises, it provides the essential steps in creating a Visual Basic project that provides Cadcorp SIS functionality. You will quickly discover how easy it is to write an application with the absolute minimum of code writing.

#### **Who should attend?**

Those who are users of Cadcorp SIS and use Visual Basic to develop applications.

### **Aims and Objectives**

By the end of the course, you will be able to:

- **•** Demonstrate an understanding of the fundamentals of GisLink programming
- Know how to structure and create working applications

#### **Agenda**

- **Running GisLink Applications with Cadcorp SIS**
- **Building applications**
- **GisLink Methods**
- **Linking to a database**
- **Bring along your own GisLink ideas**

#### **Prerequisites**

Prior knowledge of GIS and Cadcorp SIS is assumed. Students need to be proficient in the use of:

Visual Basic or the .NET development environment using Visual Studio

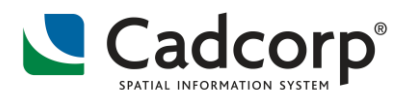

# <span id="page-17-0"></span>**An Introduction to using ActiveX with Cadcorp SIS (1 day)**

### **Creating Cadcorp SIS Applications**

This course introduces students to the processes involved in both creating a "standalone" GIS application and embedding a GIS component within a larger application. Students will build an application from scratch, leading to a functional GIS data viewer with menus, toolbars and a status bar.

Students are introduced to the Cadcorp Application Programming Interface (API) building confidence in developing bespoke GIS applications for deployment within their own organisation and for distribution and resale to their customers.

#### **Who should attend?**

Those who are users of Cadcorp SIS and use Visual Basic to develop applications.

### **Aims and Objectives**

By the end of the course, you will be able to:

- Demonstrate an understanding of how to use the Application Programming Interface to provide extended GIS functionality
- Demonstrate an understanding of the scope and power of the Cadcorp SIS Control as a rapid application development tool
- Create a standalone GIS application

#### **Agenda**

- **EXECTE:** Creating a Windows Forms project using Visual Studio VB.NET
- **Adding the Cadcorp SIS Control (ActiveX component)**
- **Invoking the inbuilt capabilities of the SIS Control**
- **Extending the capabilities of the application with custom commands**
- **Monitoring the end-user's actions and reacting to them**
- **Combining inbuilt capabilities with custom actions**
- **E** Licensing, building and deploying an application

#### **Prerequisites**

Prior knowledge of GIS and Cadcorp SIS is assumed. Students need to be proficient in the use of:

Visual Basic or the .NET development environment using Visual Studio

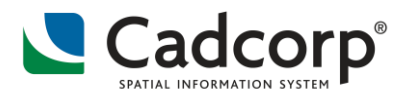

# <span id="page-18-0"></span>**Developing Websites using GeognoSIS (2 days +)**

This course introduces the extensive programming interface of GeognoSIS, which enables websites to be built with a wide range of GIS functionality.

#### **Who should attend?**

Those who are going to build their own GeognoSIS website by programming either in a .NET-based language or C#.

### **Aims and Objectives**

By the end of the course, you will be able to:

- Demonstrate an understanding of the programming capability of GeognoSIS
- **Create a working application**

#### **Agenda**

- **The GeognoSIS service** 
	- **WSDL**
	- **The GeognoSIS Manger and the structure of GeognoSIS applications**
- **Building a Thin-Client website** 
	- **Rendering Images**
	- **Pan and Zoom tools**
	- **Manipulating Data**
	- **Printing and Exporting**
- **Building a Thick-Client Website** 
	- **Setting up Projects**
	- **Extending the Client-Side application class**
	- **Extending the server-side ASMX class**
	- **EXECONFIGURIES** Configuring the application and deployment
- Stored Procedures for GeognoSIS
	- **•** Creating the programming libraries
	- Creating a stored procedure in .NET and datatype in .NET
	- **EXTERENGERIFF CONTERENT STATE IN EXTENDING IN EXTENDING IN EXTENDING IN EXTENDING I**
	- **EXECTE 2018 Creating a stored procedure in Java**

#### **Prerequisites**

Prior knowledge of GIS and Cadcorp SIS is assumed. Students need to be proficient in the use of:

- **Either:** 
	- Visual Basic or the .NET development environment using Visual Studio using classes, libraries and compiling code; or
	- C#

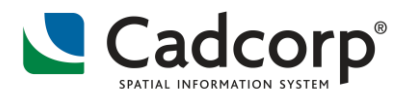

# <span id="page-19-0"></span>**Bespoke Courses/Consultancy**

### <span id="page-19-1"></span>**Cadcorp SIS Refresher**

A refresher course may be appropriate where students have previously undertaken a Cadcorp training course.

### <span id="page-19-2"></span>**Train the Trainer**

For situations where a large number of students require training, Cadcorp offer a Train the Trainer session. Our aim is to deliver a standard course complete with guidance on timing and other delivery methodologies for an experienced trainer.

### <span id="page-19-3"></span>**Industry and organisation-specific courses**

Cadcorp work across a number of vertical markets and can offer tailored courses to meet the GIS requirements of these markets. Cadcorp can create a training needs analysis. Based on the analysis, Cadcorp can suggest appropriate working processes and build these into a bespoke agenda.

### <span id="page-19-4"></span>**Go-Live floor walking**

Training often takes place prior to an implementation "going live." Cadcorp can provide a trainer for a floor walking presence to boost confidence and answer questions as they arise.

### <span id="page-19-5"></span>**Other Consultancy Services**

If there are any enquiries regarding other Consultancy Services, please contact your Cadcorp account manager.